# PRESSION PARTIELLE DE GAZ CARBONIQUE DE FIN D'EXPIRATION (EtCO<sub>2</sub>)

# Informations générales

# **Description du produit**

Le module Pression partielle de gaz carbonique de fin d'expiration (EtCO2) **M Series** mesure en continu le gaz carbonique et la fréquence respiratoire au moyen d'un capteur à l'état solide unique d'absorption dans l'infrarouge des gaz respiratoires appelé un Capnostat® \*. Le capteur Capnostat® est connecté à un adaptateur de voie aérienne qui se raccorde à une sonde endotrachéale, une voie aérienne similaire ou un embout buccal jetable. La lumière infrarouge est générée par le capteur et projetée à travers l'adaptateur de la voie aérienne sur un détecteur situé à l'extrémité opposée de la voie aérienne. Le CO<sub>2</sub> (gaz carbonique), qui s'écoule à travers l'adaptateur de la voie aérienne suite à la respiration, absorbe une quantité donnée de cette énergie infrarouge. Le moniteur détermine la concentration de CO<sub>2</sub> dans les gaz respiratoires en mesurant la quantité de lumière absorbée par les gaz circulant dans la voie aérienne. La **Pression partielle de gaz carbonique de fin d'expiration (EtCO<sub>3</sub>)** est affichée en valeur numérique, mesurée en millimètres de mercure (mmHq), en pourcentage (%) ou en kilopascals (kPa). En outre, une onde capnographique peut être affichée. Cette onde constitue un outil clinique précieux qui peut être utilisé pour vérifier l'intégrité de la voie aérienne du patient ou la mise en place correcte de la sonde endotrachéale (ET).

La fréquence respiratoire est calculée en mesurant l'intervalle de temps entre les crêtes détectées de l'onde capnographique de la EtCO<sub>2</sub>. La technologie diffère entre les ondes provoquées par la respiration et celles provoquées par les oscillations cardiogéniques et les artefacts.

### **Comment utiliser ce manuel**

La présente section explique comment installer et utiliser le module Pression partielle de gaz carbonique **M Series**. D'importantes informations de sécurité relatives à l'utilisation générale du moniteur de pression partielle de gaz carbonique **M Series** sont indiquées dans la section « Mesures de sécurité » du présent manuel.

Le Manuel d'utilisation **M Series** fournit des informations nécessaires à l'opérateur pour une utilisation et un entretien sûr et efficace des produits **M Series**. Il importe que toute personne utilisant cet appareil lise et comprenne toutes les informations contenues dans le manuel.

#### **Veuillez lire attentivement les sections concernant les mesures de sécurité ainsi que les avertissements avant d'utiliser votre produit M Series.**

## Accessoires du module EtCO<sub>2</sub> de fin d'expiration

- Câble et capteur de CO<sub>2</sub> Capnostat<sup>®</sup>
- Clips de fixation du câble du capteur, sachet de 5
- Adaptateur de voie aérienne pédiatrique/adulte adaptateur pour patient unique pour sondes ET de pour patient unique : taille > 4,0 mm
- pour patient unique : taille <= 4,0 mm
- 
- 
- pour patient unique avec embout buccal : patients non intubés.

• Adaptateur de voie aérienne néonatal/pédiatrique adaptateur pour patient unique pour sondes ET de

Adaptateur de voie aérienne adulte réutilisable : adaptateur réutilisable pour sondes ET de taille > 4,0 mm • Adaptateur de voie aérienne néonatal réutilisable : adaptateur réutilisable pour sondes ET de taille <= 4,0 mm • Adaptateur de voie aérienne pédiatrique/adulte adaptateur et embout buccal pour patient unique pour

\* Capnostat<sup>®</sup> est une marque déposée de Novametrix Corporation.

# **MESURES DE SÉCURITÉ**

#### **Avertissements**

#### **Généralités**

- Avant d'utiliser l'appareil, lisez attentivement le Manuel d'utilisation **M Series** et les présentes instructions d'exploitation.
- Le module EtCO<sub>2</sub> M Series doit être utilisé par un membre du personnel qualifié uniquement.
- Le module EtCO2 **M Series NE** doit **PAS** être utilisé comme un moniteur d'apnée.
- Ne pas immerger l'appareil **M Series**, les câbles, capteurs ou adaptateurs de voies aériennes du patient dans de l'eau, des solvants ou des solutions de nettoyage.
- Si l'exactitude de tout relevé semble suspecte, commencez par vérifier les signes vitaux du patient par des moyens alternatifs, puis vérifiez que le module EtCO2 **M Series** fonctionne correctement.
- Si une situation d'alarme intervient pendant que les alarmes sont interrompues, les indications des alarmes interrompues n'apparaîtront que sous forme d'indications visuelles et de symboles.
- Afin d'assurer la sécurité du patient, la prise et le modem de sortie ECG (si disponibles) ne doivent être connectés à tout autre équipement qu'avec des circuits d'isolation galvanique.
- Les taux d'oxygène élevés, l'oxyde nitrique ou les agents halogénés contenus dans les gaz respiratoires peuvent affecter l'exactitude des mesures réalisées avec le module EtCO<sub>2</sub> M Series. La compensation en oxygène doit être allumée en cas d'introduction de concentrations d' $O<sub>2</sub>$  de plus de 60%. La compensation en N2O doit être utilisée en cas d'introduction d'oxyde nitrique dans le circuit de la voie aérienne. Une teneur en desflurane de plus de 5% peut augmenter les relevés de gaz carbonique jusqu'à 3 mmHg.
- Comme pour tout équipement médical, veillez à disposer le câblage du patient de manière à réduire les risques d'emmêlement ou d'étranglement du patient.
- Veillez à ne pas toucher le lit, le patient ou tout équipement connecté au patient pendant la défibrillation afin d'éviter de provoquer un choc grave. Empêchez les parties exposées du corps du patient d'entrer en contact avec des objets en métal tels que le cadre du lit afin d'éviter d'ouvrir des voies d'accès indésirables pour le courant de défibrillation.

#### **Capteur et adaptateurs de voies aériennes**

- Utilisez uniquement un capteur et des adaptateurs de voies aériennes ZOLL / Novametrix Capnostat<sup>®</sup>.
- Les adaptateurs de voies aériennes jetables et l'adaptateur de voie aérienne avec embout buccal jetable sont destinés à un usage pour patient unique. NE réutilisez et ne stérilisez PAS ces adaptateurs jetables afin d'éviter de compromettre la performance du système.
- Inspectez les connexions du capteur et des adaptateurs de voies aériennes pour vérifier leur mise en place correcte.
- N'utilisez pas un capteur ou un adaptateur de voie aérienne endommagé.
- Ne stérilisez pas et n'immergez pas le capteur.
- Ne placez pas d'adaptateurs de voies aériennes adultes entre la sonde ET et le coude du circuit respiratoire afin d'éviter que les sécrétions du patient ne bloquent les fenêtres de l'adaptateur.
- Placez les adaptateurs de voies aériennes avec les fenêtres en position verticale, PAS horizontale. Ceci permet d'éviter que les sécrétions du patients ne s'accumulent dans les fenêtres.
- Afin d'éviter que l'humidité ne s'écoule dans l'adaptateur de voie aérienne, NE placez PAS l'adaptateur dans une position sujette à la gravité.
- Vérifiez toujours l'intégrité du circuit respiratoire du patient après avoir introduit l'adaptateur de voie aérienne en vous assurant que l'onde de CO<sub>2</sub> (capnogramme) affichée sur le moniteur est correcte.
- N'exercez pas de tension sur le câble du capteur.
- N'entreposez pas les capteurs à une température inférieure à -10 °C ou supérieure à 55 °C.
- N'utilisez pas les capteurs à une température inférieure à 10 °C ou supérieure à 40 °C.

Toutes les questions concernant les capteurs et adaptateurs de voies aériennes relatives à la Déclaration de conformité aux directives de l'Union européenne doivent être adressées au représentant agréé de Novametrix:

#### **Novametrix CE Contact**

European Compliance Services, Ltd. Oakdene House, Oak Road Watchfield, Swindon Wilts SN6 8TD, RU

# **Garantie (États-Unis uniquement)**

(a) ZOLL Medical Corporation garantit à l'acheteur original de l'équipement qu'à compter de la date d'installation ou trente (30) jours après la date d'expédition depuis l'établissement de ZOLL Medical Corporation, lequel des deux événements survient en premier, l'équipement (autre que les accessoires et électrodes) sera exempt de tout défaut matériel ou de fabrication dans des conditions normales d'utilisation et de mise en service pour une période  $d'$ un (1) an et de deux (2) ans pour les capteurs Capnostat<sup>®</sup>. Au cours de cette période, ZOLL Medical Corporation s'engage à réparer ou remplacer gratuitement (sur la propre décision de ZOLL Medical Corporation) toute pièce de l'équipement qui, selon ZOLL Medical Corporation, présente un défaut matériel ou de fabrication. Si l'inspection réalisée par ZOLL Medical Corporation ne détecte aucun défaut matériel ou de fabrication, ZOLL Medical Corporation appliquera les frais de service habituels. (b) La responsabilité de ZOLL Medical Corporation ne saura être engagée en cas de défaut de l'équipement, de la défaillance de l'équipement à effectuer une fonction quelconque ou de tout autre défaut de conformité de l'équipement causé par ou attribuable à : (i) toute modification de l'équipement effectuée par le client, à moins que cette modification ne soit effectuée avec le consentement écrit préalable de ZOLL Medical Corporation ; (ii) l'utilisation de l'équipement avec tout autre équipement associé ou complémentaire , (iii) l'installation ou le câblage de l'équipement non conforme aux instructions de ZOLL Medical Corporation. (c) La présente garantie ne couvre pas les pièces sujettes à l'usure normale et la détérioration survenant au cours de l'utilisation, y compris mais sans se limiter aux lampes, fusibles, batteries, câbles et accessoires patient. (d) La garantie précédente constitue le recours exclusif du client et la responsabilité exclusive de ZOLL Medical Corporation pour toute rupture de toute garantie relative à l'équipement fourni ci-après. (e) Limite de responsabilité : la responsabilité de ZOLL ne saura en aucun cas être engagée envers l'acheteur et l'acheteur ne saura réclamer de dommages-intérêts spéciaux, accessoires ou indirects résultant de toute rupture de garantie, défaut à respecter l'usage essentiel ou de toute autre théorie légale, y compris mais sans se limiter aux pertes de profit, pertes d'épargne, temps d'immobilisation, biens incorporels, dommages ou remplacement de l'équipement et de propriété, même si ZOLL a été informé des risques de tels dommages.

LA GARANTIE PRÉVUE AUX PRÉSENTES EST EXCLUSIVE ET ZOLL MEDICAL CORPORATION DÉNIE EXPRESSÉMENT TOUTE AUTRE GARANTIE, QU'ELLE SOIT ÉCRITE, ORALE, IMPLICITE OU STATUTAIRE, Y COMPRIS MAIS SANS SE LIMITER À TOUTE GARANTIE DE QUALITÉ MARCHANDE OU DE CONVENANCE POUR UN USAGE PARTICULIER.

Pour toute information supplémentaire, veuillez contacter ZOLL Medical Corporation au 1-800-348-9011 (dans le Massachusetts : 1-978-421-9655). Les clients internationaux doivent contacter le centre de service agréé de ZOLL Medical Corporation le plus proche.

# **Licence d'utilisation du logiciel**

#### **Veuillez lire attentivement le présent manuel d'utilisation et le contrat de licence avant d'utiliser tout produit M Series**.

Le logiciel intégré dans le système est protégé par les lois et les traités internationaux sur le copyright ainsi que par les lois et traités sur la propriété intellectuelle. Ce logiciel est accordé sous contrat de licence, il n'est pas vendu. En recevant et en utilisant ce système, l'acheteur accepte et s'engage à respecter les termes et conditions suivantes :

- **1. Octroi de licence :** en échange du paiement des frais de licence du logiciel incorporés dans le prix total du produit, ZOLL Medical Corporation octroie à l'acheteur une licence non exclusive, sans droit de sous-licence, d'utilisation du logiciel système sous forme de code objet uniquement.
- **2. Propriété du logiciel/micrologiciel :** le titre de propriété et de tous les droits et intérêts du logiciel système et des copies dudit logiciel demeurent en tout temps la propriété du fabricant et des concédants de ZOLL Medical Corporation et ne passent pas à l'acheteur.
- **3. Cession :** l'acheteur accepte de ne pas céder, donner en sous-licence, ou de transférer ou partager de toute autre manière ses droits sous contrat de licence sans le consentement express écrit de ZOLL Medical Corporation.
- **4. Restrictions d'utilisation :** en tant qu'acheteur, vous pouvez transférer physiquement les produits d'un endroit à un autre sans faire de copies du logiciel/micrologiciel. Vous ne pouvez pas divulguer, traduire, publier ou distribuer de copies du logiciel/micrologiciel. Vous ne pouvez pas modifier, adapter, traduire, effectuer une rétroingénirie, décompiler, effectuer une compilation croisée, désassembler ou créer des travaux dérivés basés sur le logiciel/micrologiciel.

#### **LICENCE NON IMPLICITE**

La possession ou l'achat de cet appareil n'implique aucune licence expresse ou implicite quant à son utilisation avec des pièces de rechange qui, prises à part ou en combinaison avec ledit appareil, s'intègrent dans un ou plusieurs brevets relatifs audit appareil.

#### Indications d'emploi de la EtCO<sub>2</sub>

Le module EtCO<sub>2</sub> M Series de ZOLL avec la technologie Novametrix et le capteur Capnostat<sup>®</sup> est indiqué pour le contrôle non invasif continu de la pression partielle de gaz carbonique de fin d'expiration (EtCO<sub>2</sub>) et de la fréquence respiratoire des patients nécessitant assistance respiratoire, transport et anesthésie. Le module EtCO<sub>2</sub> M Series est conçu pour le monitorage des patients adultes, pédiatriques et des nouveaux-nés.

Les substances suivantes peuvent influencer les mesures du CO<sub>2</sub> réalisées à partir du capteur Capnostat<sup>®</sup> : taux d'oxygène élevé, oxyde nitrique et agents halogénés. Le module EtCO2 **M Series** permet à l'utilisateur de procéder à une compensation des teneurs en oxygène et/ou en oxyde nitrique. Les agents anesthésiques halogénés modifient les relevés de CO<sub>2</sub> mais le module **M Series** procède au monitorage du CO<sub>2</sub> suivant les spécifications lorsque ces agents sont présents à des niveaux cliniques normaux. Une teneur en *desflurane* (agent anesthésique halogéné) dans l'air expiré au-delà des valeurs normales (5 à 6%) peut augmenter les valeurs du gaz carbonique mesuré jusqu'à 2 à 3 mmHg.

Le module EtCO<sub>2</sub> M Series doit être utilisé uniquement avec le capteur Capnostat® et les adaptateurs de voies aériennes de ZOLL / Novametrix.

#### **INSTALLATION DE LA ETCO<sub>2</sub>**

La valeur numérique de la EtCO<sub>2</sub> est affichée par unités de mmHg, sauf si configurée en pourcentages ou en kPa. Reportez-vous au **Guide de configuration** (pièce n° 9650- 0201-01) pour les instructions concernant la configuration des unités de mesure alternatives.

Raccordez le câble du capteur Capnostat<sup>®</sup> au connecteur CO2 situé à l'arrière du produit **M Series**.

Tournez le commutateur de sélection sur **MONITEUR** ou sur **MARCHE**.

Si vous utilisez une version AED du M Series, sélectionnez le mode **Manuel**.

Laissez le capteur de CO<sub>2</sub> se réchauffer. Le message « CHAUFF. CAPTEUR CO2 » reste généralement affiché moins d'une minute pendant que le capteur se réchauffe jusqu'à atteindre la température de fonctionnement. Le message disparaît une fois que le capteur est prêt à l'usage.

### **RÉGLAGE SUR ZÉRO DU CAPTEUR Capnostat**

La première fois qu'un capteur Capnostat<sup>®</sup> particulier est connecté au moniteur, le message « REGLER CO2 »

s'affiche. Placez le capteur Capnostat<sup>®</sup> sur la cellule « 0 » située sur le câble du capteur (cf. Figure 1).

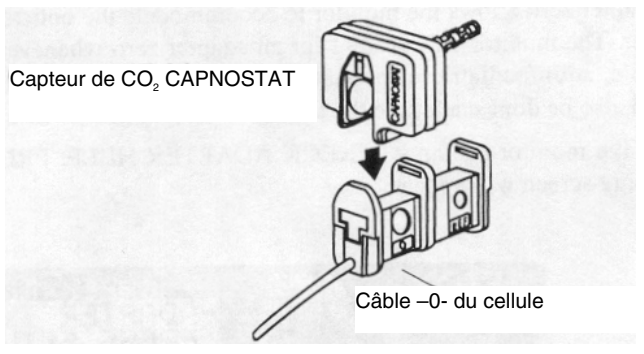

#### **Figure 1**

Le réglage sur zéro du capteur se fait automatiquement et le message « REGL. ZERO EN COURS » s'affiche, généralement pendant 15 secondes.

Le module M Series maintient les réglages de calibration sur zéro pendant et après l'utilisation du système. Lorsqu'un capteur préalablement utilisé est reconnecté au système M Series, il n'est pas nécessaire de répéter la procédure de réglage sur zéro du capteur.

La calibration du capteur peut être vérifiée en plaçant le capteur sur la cellule « REF » (cf. Figure 2).

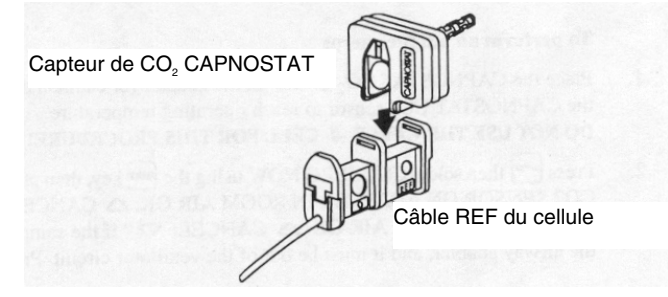

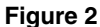

Une valeur EtCO<sub>2</sub> de 38 mmHg +/- 2 mmHg doit s'afficher.

Raccordez l'adaptateur de voie aérienne au capteur Capnostat<sup>®</sup> et procédez au réglage sur zéro de l'adaptateur, si nécessaire.

#### **Réglage sur zéro de l'adaptateur de voie aérienne**

Le réglage sur zéro de l'adaptateur est requis chaque fois que vous permutez différents types d'adaptateurs de voies aériennes.

Appuyez sur la touche de fonction « **Param.** », sélectionnez l'élément du menu « **EtCO2 »,** puis appuyez sur « **Entrer** ».

Appuyez sur la touche de fonction « **Zero** ».

Placez le capteur avec l'adaptateur installé à l'écart de toute source de CO<sub>2</sub> (y compris l'air expiré du patient—et le votre—et les valves d'échappement du ventilateur).

Sélectionnez **« Démarrer »** à l'aide de la touche de fonction **« Zero »**, puis appuyez sur **« Entrer »**.

« REGL. ADAPT. ZERO » s'affiche. Le processus de réglage sur zéro de l'adaptateur de voie aérienne se termine généralement en 15 secondes.

#### **SÉLECTION D'UN ADAPTATEUR DE VOIE AÉRIENNE**

Sélectionnez un adaptateur de voie aérienne en fonction de la taille du patient, du diamètre de la sonde ET et de la situation du monitorage. Pour toute information supplémentaire, reportez-vous au tableau suivant ou contactez ZOLL Medical Corporation.

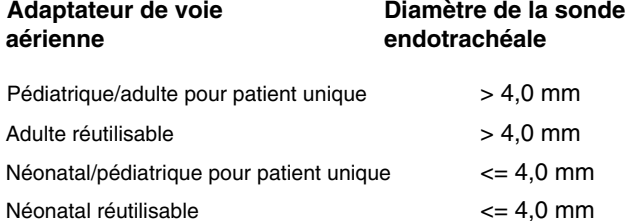

#### **MODE D'EMPLOI DES ADAPTATEURS DE VOIES AÉRIENNES ADULTES ET NÉONATALS RÉUTILISABLES**

Les adaptateurs de voies aériennes adultes réutilisables doivent être utilisés lors du monitorage des patients intubés avec une sonde endotrachéale de diamètre supérieur à 4,0 mm. Les adaptateurs de voies aériennes néonatals réutilisables doivent être utilisés lors du monitorage des patients intubés avec une sonde endotrachéale de diamètre inférieur ou égal à 4,0 mm. Comme solution alternative, vous pouvez utiliser des adaptateurs de voies aériennes jetables.

- 1. Vérifiez que les fenêtres de l'adaptateur de voie aérienne sont propres et sèches. Si nécessaire, nettoyez ou remplacez l'adaptateur.
- 2. Introduisez d'un coup sec l'adaptateur de voie aérienne dans le capteur Capnostat<sup>®</sup>. Alignez la flèche au bas de l'adaptateur de voie aérienne avec la flèche au bas du Capnostat<sup>®</sup>. Appuyez sur le capteur et l'adaptateur de voie aérienne jusqu'au déclic.
- 3. Procédez à un réglage sur zéro de l'adaptateur de voie aérienne (comme décrit ci-dessous) si vous permutez différents types d'adaptateurs de voies aériennes. Appuyez sur la touche de fonction **« Param. »**, puis sélectionnez l'élément du menu EtCO2 et appuyez sur **« Entrer »**. Placez le capteur avec l'adaptateur installé à l'écart de toute source de CO<sub>2</sub> (y compris l'air expiré du patient—et le votre—et les valves d'échappement du ventilateur). Appuyez sur la touche de fonction **« Zero »** jusqu'à ce que l'élément du menu
	- **« Démarrer »** soit surligné, puis appuyez sur

**« Entrer »**. « REGL. ADAPT. ZERO » s'affiche pendant approximativement 15 secondes.

4. Lorsque vous utilisez l'adaptateur de voie aérienne adulte, placez l'assemblage Capnostat<sup>®</sup>/adaptateur de voie aérienne à l'extrémité proximale du circuit

respiratoire, entre le coude et la division en Y du circuit de ventilation. Ne placez pas l'adaptateur de voie aérienne entre la sonde ET et le coude afin d'éviter que les sécrétions du patient ne bloquent les fenêtres de l'adaptateur. Placez l'adaptateur de voie aérienne avec les fenêtres en position verticale, PAS horizontale. Ceci permet d'éviter que les sécrétions du patients ne s'accumulent dans les fenêtres. En cas d'accumulation, vous pouvez retirer du circuit l'adaptateur de voie aérienne, le rincer à l'eau et le réinsérer dans le circuit. Afin d'éviter que l'humidité ne s'écoule dans l'adaptateur de voie aérienne, NE placez PAS l'adaptateur dans une position sujette à la gravité. Cf. Figure 3.

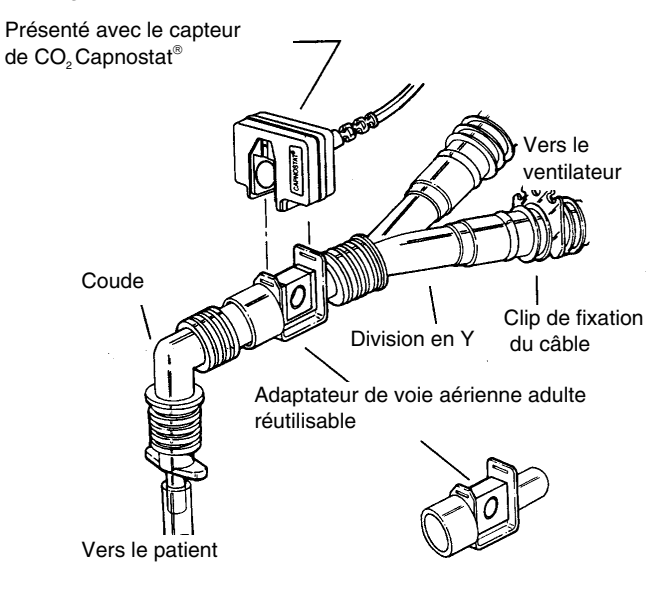

#### **Figure 3**

- 5. Assurez-vous que les connexions ont été correctement réalisées en vérifiant qu'une onde de CO<sub>2</sub> correcte est affichée sur le moniteur.
- 6. Le câble du capteur doit être maintenu à l'écart du patient. Pour vous assurer que le câble du capteur est maintenu à l'écart, accrochez les clips de fixation du câble du capteur au tubage des voies aériennes, puis attachez le câble du capteur sur les clips.

#### **MODE D'EMPLOI DE L'ADAPTATEUR DE VOIE AÉRIENNE PÉDIATRIQUE/ADULTE ET DE L'ADAPTATEUR DE VOIE AÉRIENNE NÉONATAL/PÉDIATRIQUE POUR PATIENT UNIQUE**

Les adaptateurs de voies aériennes pédiatriques/adultes jetables doivent être utilisés lors du monitorage des patients intubés avec une sonde endotrachéale de diamètre supérieur à 4,0 mm. Les adaptateurs de voies aériennes néonatals/pédiatriques jetables doivent être utilisés lors du monitorage des patients intubés avec une sonde endotrachéale de diamètre inférieur ou égal à 4,0 mm.

Comme solution alternative, vous pouvez utiliser des adaptateurs de voies aériennes réutilisables.

**Attention :** l'adaptateur de voie aérienne pédiatrique/adulte est destiné à un usage pour patient unique. NE réutilisez PAS et NE stérilisez PAS l'adaptateur afin d'éviter de compromettre la performance du système.

- 1. Retirez l'adaptateur de l'emballage. Vérifiez que l'adaptateur est intacte.
- 2. Introduisez d'un coup sec l'adaptateur de voie aérienne dans le capteur Capnostat®. Alignez la flèche au bas de l'adaptateur de voie aérienne avec la flèche au bas du Capnostat<sup>®</sup>. Appuyez sur le capteur et l'adaptateur de voie aérienne jusqu'au déclic.
- 3. Procédez à un réglage sur zéro de l'adaptateur de voie aérienne (comme décrit ci-dessous) si vous permutez différents types d'adaptateurs de voies aériennes. Appuyez sur la touche de fonction **« Param. »**, sélectionnez l'élément du menu EtCO2 et appuyez sur **« Entrer »**. Placez le capteur avec l'adaptateur installé à l'écart de toute source de CO<sub>2</sub> (y compris l'air expiré du patient—et le votre—et les valves d'échappement du ventilateur). Appuyez sur la touche de fonction **« Zero »** jusqu'à ce que l'élément du menu **« Démarrer »** soit surligné, puis appuyez sur **« Entrer »**. « REGL. ADAPT. ZERO » s'affiche pendant approximativement 15 secondes.
- 4. Lorsque vous utilisez l'adaptateur de voie aérienne néonatal/pédiatrique, placez l'assemblage Capnostat<sup>®</sup>/adaptateur de voie aérienne à l'extrémité proximale du circuit respiratoire, entre la sonde endotrachéale et la division en Y du circuit de ventilation. Placez l'adaptateur de voie aérienne avec les fenêtres en position verticale, PAS horizontale. Ceci permet d'éviter que les sécrétions du patients ne « s'accumulent » dans les fenêtres. En cas d'accumulation, vous pouvez retirer du circuit l'adaptateur de voie aérienne, le rincer à l'eau et le réinsérer dans le circuit. Afin d'éviter que l'humidité ne s'écoule dans l'adaptateur de voie aérienne, NE placez PAS l'adaptateur dans une position sujette à la gravité (Cf. Figure 4).

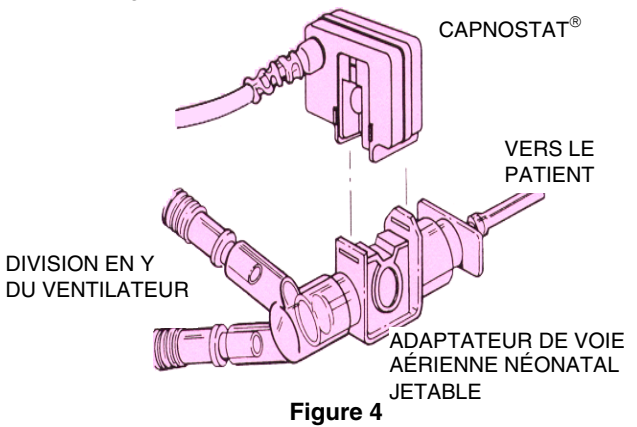

- 5. Assurez-vous que les connexions ont été correctement réalisées en vérifiant qu'une onde de CO<sub>2</sub> correcte est affichée M Series sur le moniteur.
- 6. Le câble du capteur doit être maintenu à l'écart du patient. Pour vous assurer que le câble du capteur est maintenu à l'écart, accrochez les clips de fixation du câble du capteur au tubage des voies aériennes, puis attachez le câble du capteur sur les clips.

#### **MODE D'EMPLOI DE L'ADAPTATEUR DE VOIE AÉRIENNE AVEC EMBOUT BUCCAL PÉDIATRIQUE/ADULTE POUR PATIENT UNIQUE.**

L'adaptateur de voie aérienne avec embout buccal pédiatrique/adulte jetable peut être utilisé pour procéder à une vérification ponctuelle du CO<sub>2</sub> sur les patients adultes ou pédiatriques non intubés.

**Attention :** l'adaptateur de voie aérienne avec embout buccal pédiatrique/adulte jetable est destiné à un usage pour patient unique. NE réutilisez PAS et NE stérilisez PAS l'adaptateur afin d'éviter de compromettre la performance du système.

- 1. Retirez l'adaptateur avec l'embout buccal de l'emballage. Vérifiez que l'adaptateur et l'embout buccal sont intacts et solidement fixés l'un sur l'autre.
- 2. Introduisez d'un coup sec l'adaptateur de voie aérienne dans le capteur Capnostat<sup>®</sup>. Alignez la flèche au bas de l'adaptateur de voie aérienne avec la flèche au bas du Capnostat<sup>®</sup>. Appuyez sur le capteur et l'adaptateur de voie aérienne jusqu'au déclic.
- 3. Procédez à un réglage sur zéro de l'adaptateur de voie aérienne (comme décrit ci-dessous) si vous permutez différents types d'adaptateurs de voies aériennes. Appuyez sur la touche de fonction **« Param. »**, puis sélectionnez l'élément du menu EtCO2 et appuyez sur **« Entrer »**. Appuyez sur la touche de fonction **« Zero »**. Placez le capteur avec l'adaptateur installé à l'écart de toute source de CO<sub>2</sub> (y compris l'air expiré du patientet le votre—et les valves d'échappement du ventilateur). Appuyez sur la touche de fonction **« Zero »**  jusqu'à ce que l'élément du menu **« Démarrer »** soit surligné, puis appuyez sur **« Entrer »**. « REGL. ADAPT. ZERO » s'affiche et se termine après environ 15 secondes.

4. Le patient doit complètement sceller sa bouche autour de l'embout buccal et respirer normalement(cf. Figure 5).

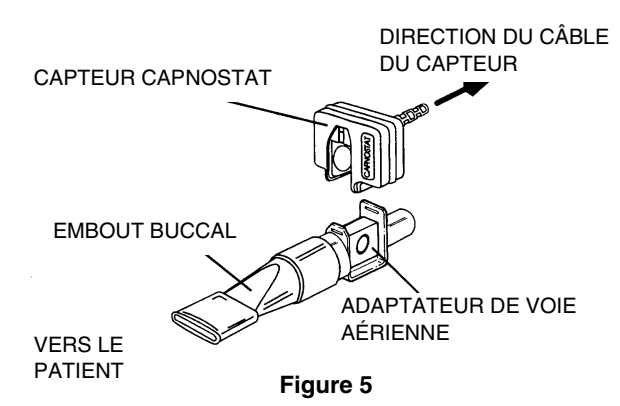

#### **NETTOYAGE DU CAPTEUR ET DES ADAPTATEURS DE VOIES AÉRIENNES**

#### Nettoyage du capteur de CO<sub>2</sub> Capnostat<sup>®</sup>

- 1. Nettoyez les surfaces du capteur à l'aide d'un chiffon humide.
- 2. Assurez-vous que les fenêtres du capteur sont propres et sèches.
- 3. N'immergez pas le Capnostat<sup>®</sup>.
- 4. N'essayez pas de stériliser le Capnostat<sup>®</sup>.

#### **Nettoyage des adaptateurs de voies aériennes réutilisables**

- 1. Les adaptateurs de voies aériennes adultes et néonatals réutilisables peuvent être nettoyés par rinçage avec une solution savonneuse chaude, suivi d'un trempage dans un liquide désinfectant (reportezvous au mode d'emploi du fabriquant du désinfectant). Rincez-les ensuite à l'eau stérilisée et séchez-les.
- 2. Avant de réutiliser l'adaptateur, assurez-vous que les fenêtres sont sèches et ne comprennent pas de résidus, et que l'adaptateur n'a pas été endommagé pendant sa manipulation ou au cours du processus de nettoyage.

### **Mode d'affichage de la EtCO**<sub>2</sub>

9650-0212-02 EtCO<sub>2</sub> - 7 Le module EtCO<sub>2</sub> de fin d'expiration M Series permet le monitorage du CO<sub>2</sub> ainsi que de la fréquence respiratoire. Les résultat du monitorage sont affichés dans le champ « CO2 » situé dans le coin supérieur gauche de l'écran **M Series**. Le module EtCO<sub>2</sub> de fin d'expiration **M Series** affiche la concentration maximale de gaz carbonique détectée au cours de chaque respiration. La concentration maximale de CO<sub>2</sub> se produit généralement en fin d'expiration, d'où le terme « CO<sub>2</sub> de fin d'expiration » ou EtCO<sub>2</sub> La valeur numérique de la EtCO<sub>2</sub> est affichée comme « CO2 mmHg » si l'unité de mesure mmHg a été configurée. Comme solution alternative, les unités de

pourcentage ou kPa peuvent être configurées. Reportezvous au **Guide de configuration** (pièce n° 9650-0201-01) pour les instructions sur la manière de configurer les unités de mesure alternatives. Au bas du champ CO2, le nombre de respirations par minute est affiché et libellé « RR » pour fréquence respiratoire (cf. graphique suivant). En outre, une onde capnographique peut être sélectionnée en appuyant sur la touche de fonction **« Onde 2 »**.

#### **MONITORAGE PHYSIOLOGIQUE**

Lorsque l'utilisateur place l'appareil **M Series** sur le mode **MONITEUR** (mode **MANUEL** pour les AED), le menu du monitorage physiologique s'affiche avec les touches de fonction suivantes : **« Param. »**, **« Onde 2 », « No. pat », « Alarmes »** et **« 12 deriv. »**.

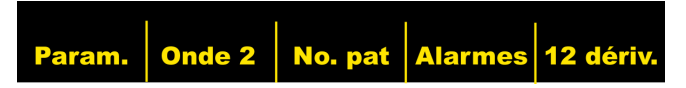

#### **Touche de fonction « Param. »**

Lorsque vous appuyez sur la touche de fonction **« Param. »**, les touches de fonction suivantes s'affichent : **« Sélect. »**, **« Entrer »** et **« Retour »**.

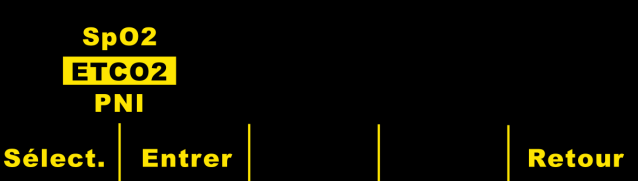

L'activation de la touche de fonction **« Sélect. »** permet de déplacer la surface surlignée parmi les différentes fonctions de monitorage physiologique disponibles. L'activation de la touche de fonction **« Entrer »** permet à l'utilisateur de sélectionner la fonction surlignée. L'activation de la touche de fonction **« Retour »** permet à l'utilisateur de revenir au menu du monitorage physiologique.

Lorsque vous sélectionnez le paramètre EtCO<sub>2</sub>, les touches de fonction suivantes s'affichent : « **Zéro** », « **Moyenne** », « **Comp**. », « **Echelle** » et « **Retour** ».

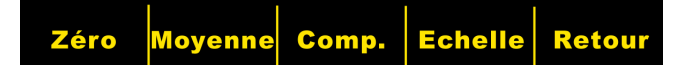

#### **Touche de fonction « Zéro »**

Le réglage sur zéro de l'adaptateur permet de compenser les différences optiques entre les adaptateurs de voies aériennes et doit être réalisé chaque fois qu'un type d'adaptateur de voie aérienne a été changé. Le réglage sur zéro de l'adaptateur peut également s'avérer nécessaire si « ADAPT. CO2 A ZERO ? » s'affiche sur le moniteur.

En appuyant sur la touche de fonction « **Zéro** », le menu démarrer/annuler s'affiche. En appuyant de nouveau sur la touche de fonction « **Zéro** », la surface surlignée bascule entre « Démarrer » et « Annuler ».

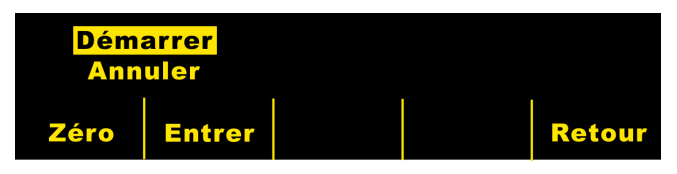

En appuyant sur la touche de fonction « **Entrer** » lorsque Démarrer est surligné, vous initialisez le réglage sur zéro de l'adaptateur. Le message « REGL. ADAPT. ZERO » s'affiche pendant toute la période de réglage sur zéro qui se termine généralement en 15 secondes.

En sélectionnant « Annuler », vous interrompez le processus de réglage sur zéro de l'adaptateur. L'activation de « **Entrer** » permet à l'utilisateur de saisir la fonction surlignée. L'activation de « **Retour** » permet à l'utilisateur de revenir au sous-menu EtCO<sub>2</sub>.

#### **Touche de fonction « Moyenne »**

**M Series** fournit trois (3) périodes de temps distinctes au cours desquelles la moyenne des valeurs les plus élevées de la EtCO<sub>2</sub> sont calculées : 1 respiration, 10 secondes (par défaut) et 20 secondes.

L'utilisateur peut sélectionner la période de calcul de la moyenne en appuyant sur la touche de fonction « **Moyenne** ». Lorsque la touche de fonction « **Moyenne** » est activée, les touches de fonction suivantes s'affichent : « **Moyenne** », « **Entrer** » et « **Retour** ».

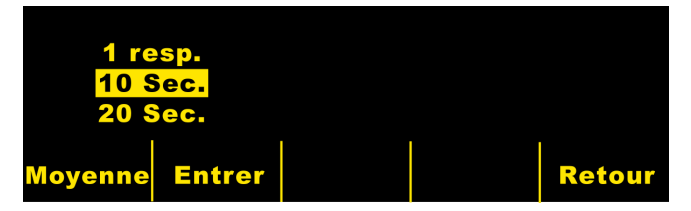

L'activation de la touche de fonction « **Moyenne** » permet de déplacer la surface surlignée parmi les différentes périodes de calcul de la moyenne de 1 respiration, 10 secondes et 20 secondes.

L'activation de la touche de fonction « **Entrer** » permet à l'utilisateur de sélectionner la période de calcul de la moyenne surlignée. L'activation de la touche de fonction « **Retour** » permet à l'utilisateur de revenir au sous-menu EtCO2. La réactivation de la touche de fonction « **Retour** » permet à l'utilisateur de revenir au menu du monitorage physiologique.

#### **Touche de fonction « Comp »**

**M Series** assure la capacité à compenser les concentrations élevées d'oxygène et/ou la teneur en oxyde nitrique. La compensation des concentrations d'oxygène doit être activée lorsque des concentrations d'oxygène supérieures à 60% sont détectées dans le circuit respiratoire. La compensation des teneurs en oxyde nitrique doit être activée lorsque de l'oxyde nitrique est détecté dans le circuit respiratoire.

Si la concentration en oxygène du circuit respiratoire dépasse 60% et que de l'oxyde nitrique est détecté, les fonctions O<sub>2</sub> et N<sub>2</sub>O doivent être activées.

Lorsque vous appuyez sur la touche de fonction « **Comp.** », les touches de fonction suivantes s'affichent : « **Comp.** », « **Entrer** » et « **Retour** ».

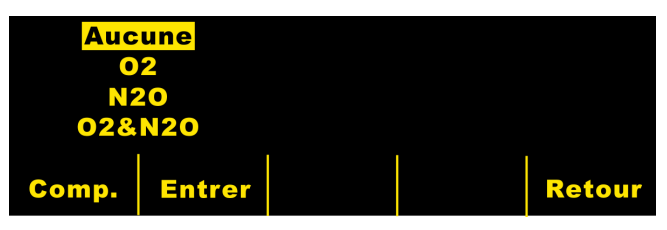

L'activation de la touche de fonction **Comp.** permet de déplacer la surface surlignée parmi les différents types de compensation disponibles (AUCUN (par défaut), O2, N2O ou O2 & N2O). La sélection « O2&N2O » met en marche la compensation des teneurs en oxygène et en oxyde nitrique. Deux astérisques (\*), situés sur le côté gauche du champ CO2, s'affichent pour indiquer la compensation des teneurs en oxygène et en oxyde nitrique. L'astérisque supérieur indique que la compensation en teneur d'oxygène est active et l'astérisque inférieur indique que la compensation des teneurs en oxyde nitrique est active. La sélection « O2 » met en marche la compensation des teneurs en oxygène et affiche un astérisque dans le coin supérieur gauche du champ CO2. La sélection « N2O » met en marche la compensation des teneurs en oxyde nitrique et affiche un astérisque dans le coin inférieur gauche du champ CO2 (endessous de l'astérisque O2). La sélection « AUCUN » interrompt toute compensation et efface les astérisques de l'écran. Après avoir sélectionné la compensation appropriée, appuyez sur « **Entrer** » pour activer la fonction sélectionnée.

L'activation de la touche de fonction « **Retour** » permet à l'utilisateur de revenir au sous-menu EtCO<sub>2</sub>. La réactivation de la touche de fonction « **Retour** » permet à l'utilisateur de revenir au menu du monitorage physiologique.

#### **Touche de fonction « Echelle »**

L'utilisateur peut sélectionner l'échelle des ondes capnographiques en appuyant sur la touche de fonction « **Echelle** ». Lorsque vous appuyez sur la touche de fonction « **Echelle** », les touches de fonction suivantes s'affichent : « **Echelle** », « **Entrer** » et « **Retour** ».

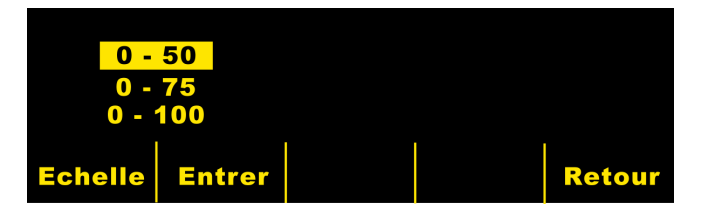

L'activation de la touche de fonction « **Echelle** » permet de déplacer la surface surlignée parmi les différentes échelles de 0 à 50 mmHg, 0 à 75 mmHg et 0 à 100 mmHg. Les échelles sont de 0 à 6,6, 0 à 10 et 0 à 13,3 si les unités de mesure kPa ou % ont été configurées. (Reportez-vous au **Guide de configuration** pour les instructions sur la manière de configurer les unités de mesure alternatives).

L'activation de la touche de fonction « **Entrer** » permet à l'utilisateur de sélectionner l'échelle surlignée. L'activation de la touche de fonction « **Retour** » permet à l'utilisateur de revenir au sous-menu EtCO<sub>2</sub>. La réactivation de la touche de fonction « **Retour** » permet à l'utilisateur de revenir au menu du monitorage physiologique.

#### **Affichage de « l'onde » capnographique**

Les systèmes **M Series** permettent à l'utilisateur d'afficher une ou deux ondes en mode Moniteur, Défibrillation ou Manuel (AED). Une seule onde sera affichée en mode **Stimulation** 

L'activation de la touche de fonction « **Onde 2** » du menu du monitorage physiologique permet un affichage cyclique entre l'onde capnographique, l'onde pléthysmographique (si SpO2 est installé) et aucune onde secondaire affichée.

L'onde capnographique est affichée à une vitesse égale à la moitié de la vitesse de l'affichage ECG et fournit 8 secondes de données.

Utilisez la touche de fonction « **Echelle** » du sous-menu EtCO2 pour régler la taille d'affichage de l'onde. Les chiffres inscrits sur la gauche de l'écran du capnogramme indiquent l'échelle.

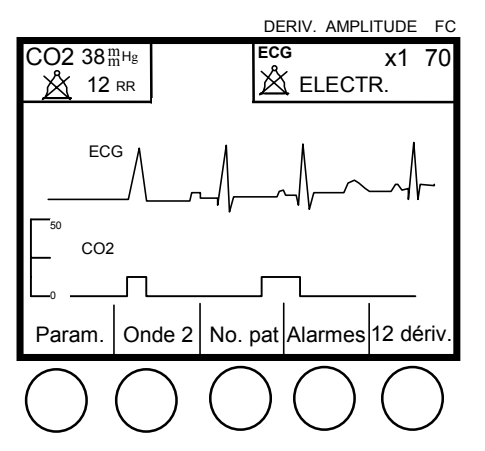

#### **Mise en marche de l'enregistreur**

Pour mettre en marche l'enregistreur à bande, appuyez sur le bouton **ENREGISTREUR**. L'enregistreur fonctionne de manière continue jusqu'à ce que le bouton soit de nouveau activé.

Chaque fois que l'enregistreur à bande est mis en marche, l'heure, la date, la dérivation ECG, la taille, la fréquence cardiaque, la fréquence respiratoire et la valeur de la EtCO<sub>2</sub> sont imprimées sur la partie supérieure de la bande. Si elle a été sélectionnée, l'onde capnographique sera également imprimée avec l'échelle sélectionnée sous le tracé ECG.

Toutes les ondes imprimées par l'enregistreur sont retardées de six secondes en fonction de leur occurrence.

## **Alarmes**

Le module EtCO<sub>2</sub> M Series fournit des alarmes « hors limite » programmables par l'utilisateur pour la EtCO<sub>2</sub> de fin d'expiration ainsi que pour la fréquence respiratoire. Appuyez sur la touche de fonction « **Alarmes** » pour afficher l'écran de réglage des alarmes et les touches de fonction.

Appuyez sur les touches de fonction **Aug.** ou **Dim.** pour choisir « ACTIV. », « DÉSAC. » ou « AUTO » pour l'alarme de la EtCO<sub>2</sub> et l'alarme de fréquence respiratoire. L'activation de la touche de fonction **Champ Suivant**  lorsque « ACTIV. » ou « DÉSAC. » ont été choisi permet de confirmer l'état choisi pour la EtCO<sub>2</sub> et la fréquence respiratoire et de déplacer la surface surlignée dans le champ suivant (champ limite inférieure).

Lorsque « AUTO » est sélectionné pour la EtCO<sub>2</sub> et la fréquence respiratoire et que la touche de fonction **Champ Suivant** est activée, l'unité établit automatiquement les limites inférieures et supérieures pour la EtCO $_{_2}$  et la fréquence respiratoire. Pour la EtCO<sub>2</sub>, les limites seront établies à  $+/-25\%$  de la valeur de la  $E<sub>1</sub>ECO<sub>2</sub>$  actuellement mesurée du patient. Si la valeur de la EtCO<sub>2</sub> est supérieure à 40 mmHg (ce qui équivaut à 5,3 kPa ou 5,3% à une pression barométrique de 760 mmHg), alors 10 mmHg (1,3 kPa ou %) seront ajoutés et soustraits du relevé pour établir les limites supérieure et inférieure. Les limites d'alarme automatique ne sont établies que dans la condition où des mesures valides du signe vital sont présentes.

Pour les limites de l'alarme automatique de fréquence respiratoire, l'unité établit les limites inférieures et supérieures de respiration en ajoutant et soustrayant les valeurs indiquées dans le tableau suivant de la fréquence respiratoire actuelle du patient.

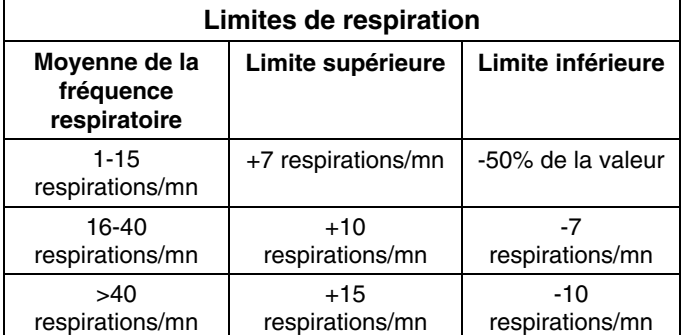

Reportez-vous à la section **ALARMES** du Guide d'utilisation de **M Series** pour de plus amples détails.

L'appareil **M Series** possède trois niveaux d'alarmes.

- Haute priorité : si validées, ces alarmes reflètent les paramètres physiologiques se trouvant en-dehors des limites préalablement établies. Elles déclenchent un signal sonore continu, surlignent le paramètre d'alarme et font clignoter la cloche d'alarme associée.
- 2. **Priorité moyenne :** ces alertes reflètent les fautes liées à l'utilisation de l'équipement, telles que DERIV. OFF ou ADAPT. CO2 A ZERO ? Elles déclenchent un signal

sonore composé de 2 bips et affichent un message pendant une période minutée.

3. **Faible priorité :** il s'agit de messages d'information destinés à l'utilisateur, tels que CHAUFF. CAPTEUR CO2. Ces message ne déclenchent aucun signal sonore.

#### **Limites des alarmes**

Le tableau suivant indique la fourchette des limites d'alarmes inférieures et supérieures pour la EtCO<sub>2</sub> et les valeurs par défaut.

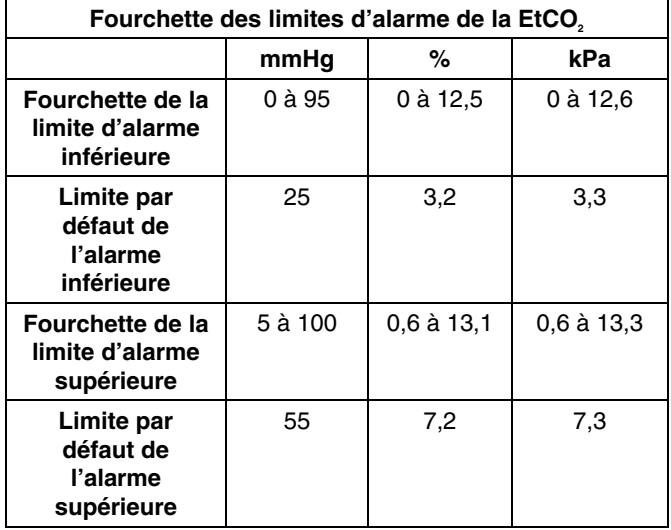

La fourchette de la limite d'alarme inférieure de fréquence respiratoire est de 0 à 100 respirations par minute, avec un réglage par défaut de 5. La fourchette de la limite d'alarme supérieure de fréquence respiratoire est de 5 à 150 respirations par minute, avec un réglage par défaut de 120.

#### **Interruption des alarmes**

Une alarme de haute priorité avertit l'utilisateur des manières suivantes :

- signal sonore continu
- valeur du paramètre d'alarme mis en évidence à l'affichage
- la cloche sur l'écran associée au paramètre clignote
- imprimés en 15 secondes des enregistrements sur bande (si configuré)

Appuyez sur le bouton **ALARME INTERROMPUE** pour arrêter les signaux sonores pendant environ 90 secondes. Un signe « X » est placé sur la cloche clignotante ( $\mathbb{A}$ ) pour indiquer que les alarmes associées au paramètre affecté sont temporairement désactivées. En appuyant de nouveau sur le bouton **ALARME INTERROMPUE**, vous pouvez réactiver le processus d'alarme.

Lorsque la période d'interruption d'alarme se termine et que la condition d'alarme **n'a pas** été corrigée, les événements suivants interviennent :

- le signal sonore continu reprend
- la valeur du paramètre d'alarme reste surlignée
- la cloche associée au paramètre affecté clignote.

Lorsque la période d'interruption d'alarme se termine et que l'erreur a été corrigée, le module **M Series** retourne au mode d'exploitation normal.

Si une deuxième alarme associée à un paramètre différent retentit pendant que la première alarme est interrompue, appuyez sur le bouton **ALARME INTERROMPUE** pour interrompre le deuxième signal sonore. La première alarme continue sur un temps d'interruption séparé.

#### **Valider/désactiver les alarmes**

En appuyant et en maintenant le bouton **ALARME INTERROMPUE** pendant environ 4 secondes, vous désactivez toutes les fonctions d'alarme. Cette condition est indiquée par une croix « X » apparaissant sur toutes les cloches  $(\mathbb{A})$  pour confirmer que les alarmes sont désactivées.

Si toutes les alarmes sont désactivées et que le bouton **ALARME INTERROMPUE** est rapidement activé, toutes les fonctions d'alarme validées sont activées. (Reportez-vous à la section **REGLAGE DES ALARMES** du Guide d'utilisation de **M Series**).

#### **Procédure de contrôle**

La procédure suivante permet de vérifier que le capteur a correctement été réglé sur zéro et que les alarmes fonctionnent :

- 1. Raccordez le câble du capteur Capnostat<sup>®</sup> à l'arrière du produit **M Series**.
- 2. Placez le commutateur de sélection sur le mode **MONITEUR** ou sur **ON** (pour les modèles AED sélectionnez « **Mode Manuel** »).
- 3. Connectez le capteur à la cellule « 0 » située sur le câble du capteur Capnostat.
- 4. Attendez que le capteur de CO<sub>2</sub> se réchauffe et se règle sur zéro (si nécessaire). Le message « CHAUFF. CAPTEUR CO2 » s'affiche en général pendant moins d'une minute. Si le réglage sur zéro du capteur est nécessaire, le message « REGL. ZERO EN COURS » s'affiche.
- 5. Une fois que le capteur est réchauffé et réglé sur zéro, connectez-le à la cellule « REF » située sur le câble du capteur Capnostat<sup>®</sup>.
- 6. Vérifiez que la valeur du CO<sub>2</sub> affichée est de 38 mmHg  $+/- 2$  mmHg.
- 7. Appuyez sur la touche de fonction « **Onde 2** ». Vérifiez que l'onde capnographique apparaît comme une ligne droite à environ 38 mmHg.
- 8. Vérifiez que les alarmes patient fonctionnent en saisissant le menu des alarmes, en sélectionnant valider et en réglant la limite d'alarme inférieure de la EtCO2 sur 45. Appuyez sur « **Retour** » puis sur **ALARME INTERROMPUE**. Vérifiez que le signal sonore se déclenche, que la valeur du paramètre d'alarme est surlignée et que la cloche d'alarme clignote sur l'écran. Répétez la procédure en réglant la limite d'alarme inférieure de la EtCO2 sur 30 et la limite d'alarme supérieure sur 35. **alarme supérieure sur 35.** alarme supérieure sur 35. alarme supérieure sur 35.
- 9. Retirez le capteur de la cellule de référence et vérifiez que « VER. ADAPTAT. CO2 » apparaît dans la case des messages du graphique et qu'un signal sonore de deux bips retentit.

Lorsque le capteur Capnostat<sup>®</sup> n'est pas en utilisation, placez-le sur la cellule zéro.

# **RÉGLAGES PAR DÉFAUT**

Lorsque le module EtCO $_2$  est mis en marche, les réglages par défaut suivants sont automatiquement sélectionnés et restent opérationnels jusqu'à ce que vous les changiez.

REMARQUE : toutes les fonctions d'alarme **M Series** sont désactivées lors de la première mise en marche de l'unité.

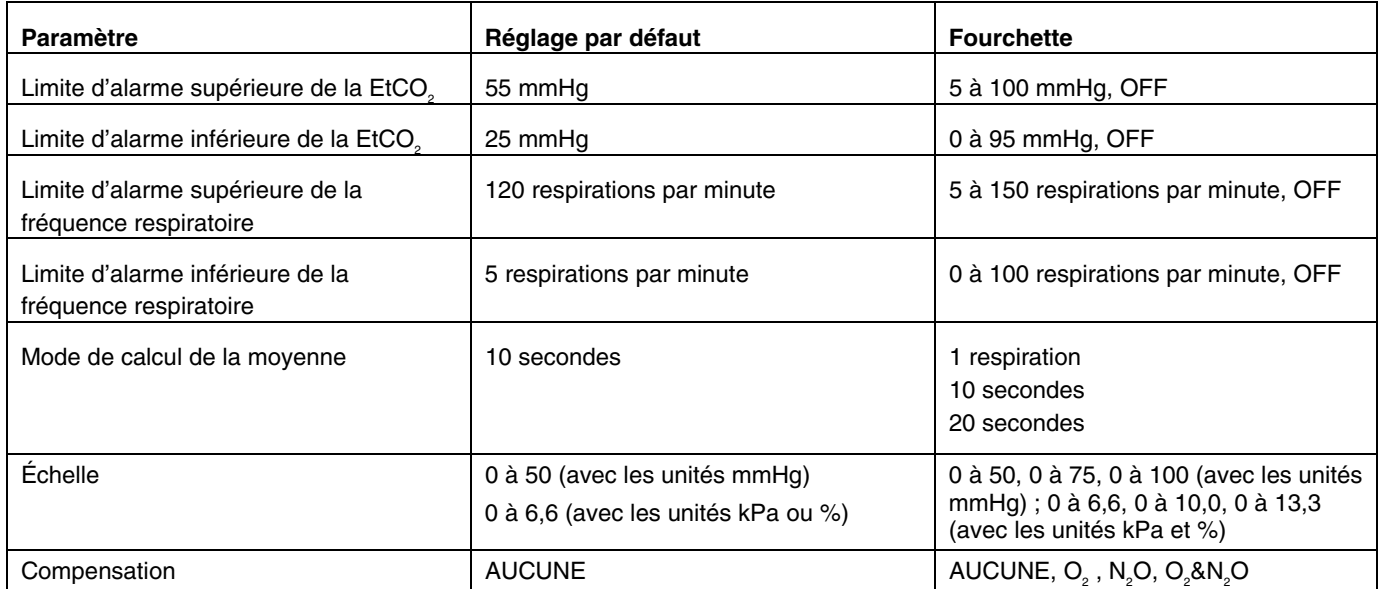

# **MESSAGES ET LOCALISATION DES PANNES**

Le tableau suivant répertorie les messages et les symptômes susceptibles de survenir sur l'unité **M Series** et relatifs à la EtCO<sub>2</sub>, la raison du message et la (les) mesure(s) à prendre dans le cas où le message indique un problème.

L'opérateur doit avoir pris bonne connaissance des informations suivantes avant de procéder au monitorage des patients.

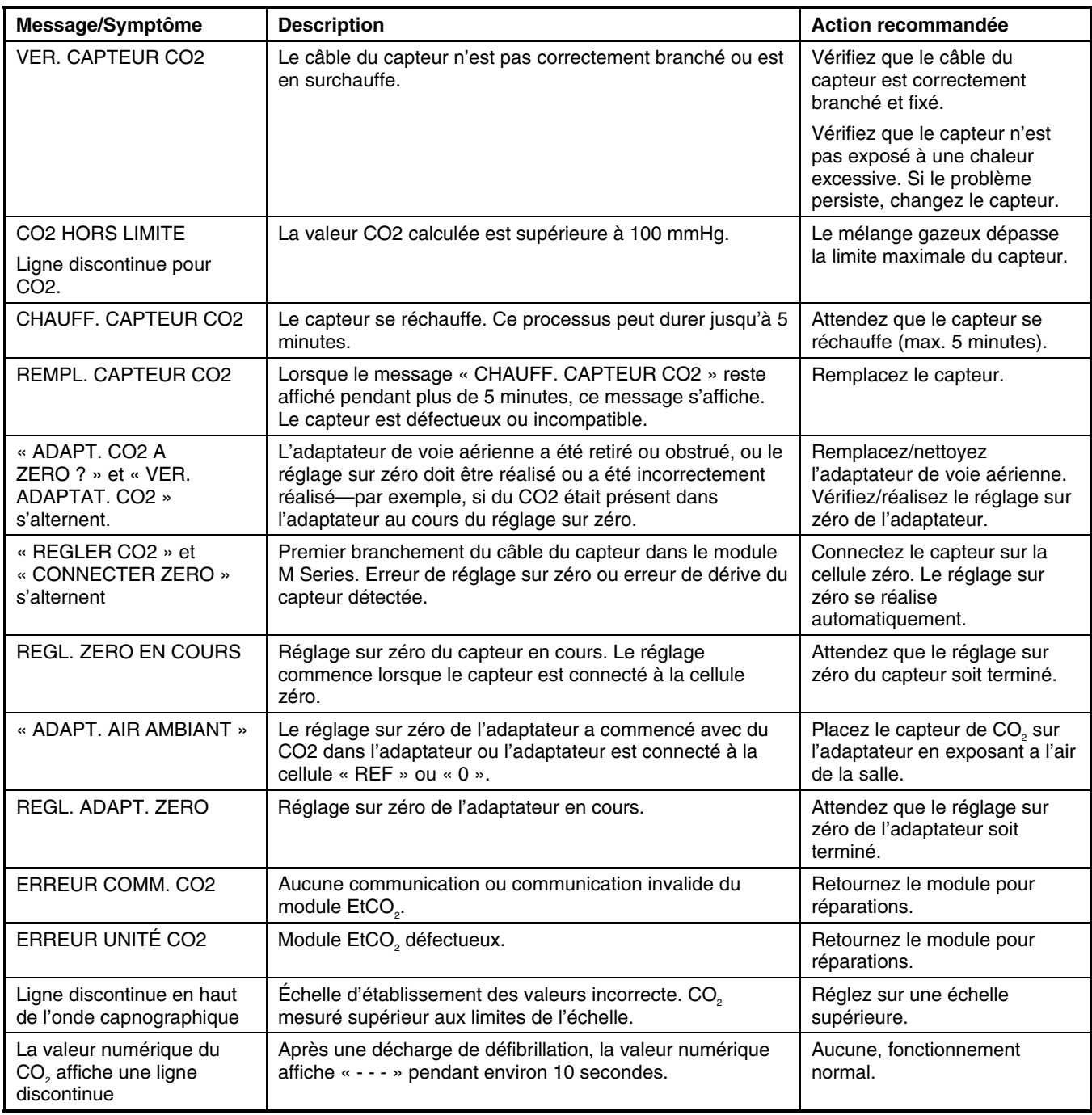

# **SPECIFICATIONS**

**Temps de réponse du système** <95 mS adulte et =< 75 mS néonatal.

**Fourchette du CO<sub>2</sub> de fin d'expiration (EtCO<sub>2</sub>) 0 à 100 mmHg** 

Résolution du CO<sub>2</sub> de fin d'expiration (EtCO<sub>2</sub>) 1 mmHg

**Résolution de la fréquence respiratoire (RR)** 1 respiration/mn

**Compensation en O<sub>2</sub>/N<sub>2</sub>O Réglable Register de la proponece de la proponece de la proponece de la proponece de la proponece de la proponece de la proponece de la proponece de la proponece de la proponece de la proponece** 

**Fourchette de compensation de la pression barométrique** 550 à 780 mmHg (automatique) **Espace mort de l'adaptateur de voie aérienne** Adulte < 5 cc, néonatal < 0,5 cc

(Module EtCO<sub>2</sub>)

**Durée de fonctionnement**  (Modules EtCO<sub>2</sub> et SpO2)

**Principe d'exploitation** Absorption non dispersive dans l'infrarouge (NDIR), logométrie à double longueur d'onde par optique à faisceau unique absolu; conformité aux conditions de BTPS (température du corps et pression ambiante, saturées): EtCO<sub>2</sub> = pression partielle de CO<sub>2</sub> dans les gaz expirés.

**Type de capteur** Capteur incorporé *(Mainstream)*

**Durée d'échauffement Durée d'échauffement**  $\alpha$  opérationnel en 15 secondes, spécification complète sous 60 secondes

**Temps de montée**  $\leq 60$  mS adulte et  $\leq 50$  mS néonatal.

**Temps de retard Temps de retard**  $\leq$  35 mS adulte et  $=$  < 25 mS néonatal.

**Exactitude du CO<sub>2</sub> de fin d'expiration (EtCO<sub>2</sub>) 0 à 40 mmHg ± 2 mmHg, 41 à 70 mmHg +/- 5%, 71 à 100mm Hg** +/- 8%

**Stabilité de la EtCO**<sub>2</sub> **de la EtCO**<sub>2</sub> **de la EtCO**<sub>2</sub> **de la EtCO**<sub>2</sub> **de la EtCO**<sub>2</sub> **de la EtCO**<sub>2</sub> **de la EtCO**<sub>2</sub> **de la EtCO**<sub>2</sub> **de la EtCO**<sub>2</sub> **de la EtCO**<sub>2</sub> **de la EtCO**<sub>2</sub> **de la EtCO**<sub>2</sub> **de la EtCO**<sub>2</sub> **de** 100 mmHg sur 8 heures sans réglage sur zéro

**Fourchette et exactitude de la fréquence respiratoire (RR)** 0 à 150 respirations par minute (moyenne calculée à partir des 8 dernières respirations) $\pm$  1 respiration/mn

Limites d'alarme de la EtCO<sub>2</sub> de la EtCO<sub>2</sub> de la Commercial de la Réglable, Supérieure 5 à 100 mmHg, Inférieure 0 à 95 mmHg, OFF

Limites d'alarme de fréquence respiratoire (RR) **Businesse de la contract** Supérieure 5 à 150 respirations par minute, Inférieure 0 à 100 respirations par minute, OFF

**Exactitude de l'alarme de la EtCO<sub>2</sub> de la EtCO2** 0 à 40 mmHg ± 2 mmHg, 41 à 70 mmHg +/- 5%, 71 à 100 mmHg +/- 8%

**Agents halogénés** Les spécifications permettent les agents anesthésiques halogénés à des concentrations cliniques normales. La présence de desflurane dans l'air expiré au-delà des valeurs normales (5 à 6%) peut augmenter les valeurs du gaz carbonique jusqu'à 2-3 mmHg.

**Environnement** Température de fonctionnement : 10° C à 40° C Température d'entreposage et d'expédition : -10° C à 55° C

> L'appareil **M Series** risque de ne pas fonctionner conformément aux spécifications lorsqu'entreposé dans les limites extrêmes supérieures ou inférieures de la température d'entreposage prévue et utilisé immédiatement.

**Immunité électromagnétique** AAMI DF-2: IEC 1000-4-3, 15 V/m

**Dangers du logiciel metallic et aux conformités par la conformité à EN1441** 

Pour un nouveau paquet de batterie entièrement chargé à 20° C : 35 décharges de défibrillateur à énergie maximale (360 J), ou 1,5 heure au minimum de monitorage ECG continu, ou 1,0 heure de monitorage/stimulation ECG continue à 60 mA, 70 battements/mn.